```
EXST7015 : Statistical Techniques II Geaghan 
Simple Linear Regression SAS example Page 1
1 ********************************************; 
2 *** Data from Freund & Wilson (1993)
3 *** TABLE 8.24 : ESTIMATING TREE WEIGHTS ***; 
4 ********************************************; 
5 options ps=256 ls=80 nocenter nodate nonumber; 
6 
7 ODS HTML 
7 ! file='C:\Geaghan\EXST\EXST7015New\Fall2002\SAS\01-Slr-Trees.html'; 
NOTE: Writing HTML Body file: 
      C:\Geaghan\EXST\EXST7015New\Fall2002\SAS\01-Slr-Trees.html 
8 
9 data one; infile cards missover; 
10 TITLE1 'EXST7015: Estimating tree weights from morphometric variables'; 
11 input ObsNo Dbh Height Age Grav Weight ObsID $; 
12 ******** label ObsNo = 'Original observation number' 
13 Dbh = 'Diameter at breast height (inches)' 
14 Height = 'Height of the tree (feet)' 
15 Age = 'Age of the tree (years)' 
16 Grav = 'Specific gravity of the wood' 
17 Weight = 'Harvest weight of the tree (lbs)' 
18 ObsId = 'Identification letter added to dataset'; 
19 lweight = log(weight); 
20 ldbh = log(DBH); 
21 cards; 
NOTE: The data set WORK.ONE has 47 observations and 9 variables. 
NOTE: DATA statement used: 
     real time 1.24 seconds 
      cpu time 0.20 seconds 
21 ! run; 
69 ; 
70 proc print data=one; TITLE2 'Raw data print'; run; 
NOTE: There were 47 observations read from the data set WORK.ONE. 
NOTE: The PROCEDURE PRINT printed page 1. 
NOTE: PROCEDURE PRINT used: 
     real time 0.97 seconds 
      cpu time 0.17 seconds 
EXST7015: Estimating tree weights from other morphometric variables 
Raw data print 
 Obs Obs 
Obs No Dbh Height Age Grav Weight ID lweight ldbh 
  1 1 5.7 34 10 0.409 174 a 5.15906 1.74047 
  2 2 8.1 68 17 0.501 745 b 6.61338 2.09186 
 3 3 8.3 70 17 0.445 814 c 6.70196 2.11626 
  4 4 7.0 54 17 0.442 408 d 6.01127 1.94591 
 5 5 6.2 37 12 0.353 226 e 5.42053<br>6 6 11.4 79 27 0.429 1675 f 7.42357
 6 6 11.4 79 27 0.429 1675 f 7.42357 2.43361 
  7 7 11.6 70 26 0.497 1491 g 7.30720 2.45101 
  8 8 4.5 37 12 0.380 121 h 4.79579 1.50408 
... 
 44 44 4.0 38 13 0.407 76 R 4.33073 1.38629 
 45 45 8.0 61 13 0.508 614 S 6.41999 2.07944 
 46 46 5.2 47 13 0.432 194 T 5.26786 1.64866 
 47 47 3.7 33 13 0.389 66 U 4.18965 1.30833 
72 options ls=111 ps=61; proc plot data=one; plot weight*Dbh=obsid; 
73 TITLE2 'Scatter plot'; run; 
74 options ps=256 ls=132; 
NOTE: There were 47 observations read from the data set WORK.ONE. 
NOTE: The PROCEDURE PLOT printed page 2. 
NOTE: PROCEDURE PLOT used: 
     real time 0.22 seconds 
      cpu time 0.02 seconds
```
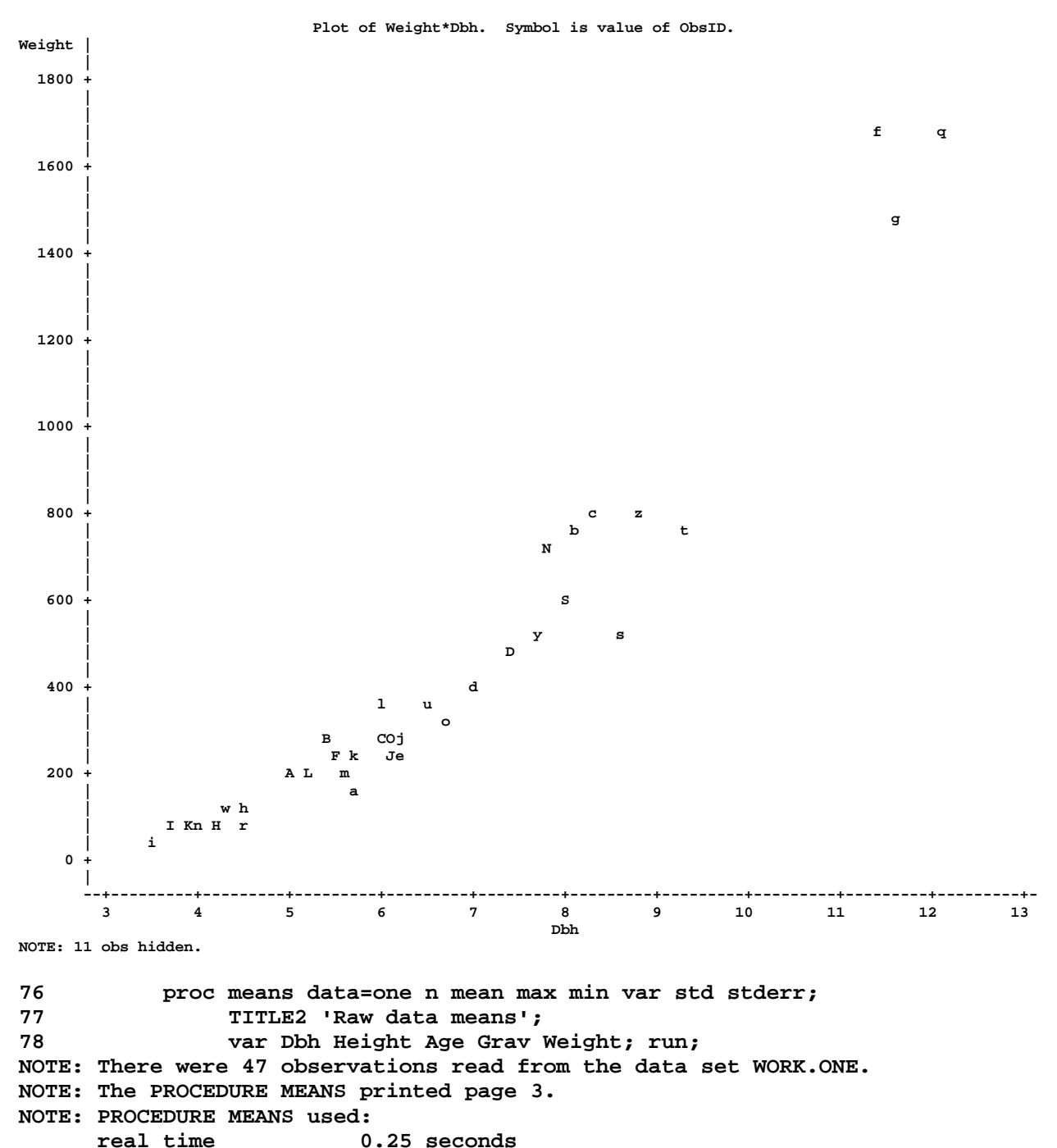

 **cpu time 0.04 seconds** 

**EXST7015: Estimating tree weights from other morphometric variables Raw data means** 

**The MEANS Procedure** 

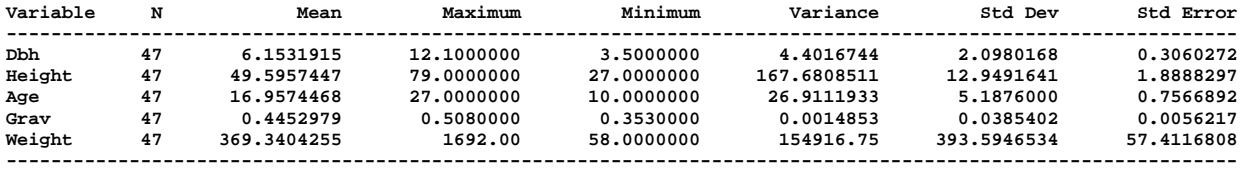

EXST7015 : Statistical Techniques II Geaghan Simple Linear Regression SAS example Page 3 **80 proc univariate data=one normal plot; 81 TITLE2 'Raw data Univariate analysis'; 82 var Weight Dbh; run; NOTE: The PROCEDURE UNIVARIATE printed pages 4-5. NOTE: PROCEDURE UNIVARIATE used: real time 0.53 seconds cpu time 0.06 seconds EXST7015: Estimating tree weights from other morphometric variables Raw data Univariate analysis The UNIVARIATE Procedure Variable: Weight Moments N 47 Sum Weights 47 Mean 369.340426 Sum Observations 17359 Std Deviation 393.594653 Variance 154916.751 Skewness 2.20870748 Kurtosis 4.83581557 Uncorrected SS 13537551 Corrected SS 7126170.55 Coeff Variation 106.566903 Std Error Mean 57.4116808 Basic Statistical Measures Location** Variability<br>Mean 369.3404 Std Deviation **Mean 369.3404 Std Deviation 393.59465 Median 224.0000 Variance 154917 Mode 84.0000 Range 1634 Interquartile Range 341.00000 NOTE: The mode displayed is the smallest of 3 modes with a count of 2. Tests for Location: Mu0=0 Test** -Statistic- -----p Value------<br>Student's t t 6.433193 Pr > |t| <.0001 Student's t t 6.433193 **Sign M 23.5 Pr >= |M| <.0001 Signed Rank S 564 Pr >= |S| <.0001 Tests for Normality Test --Statistic--- -----p Value------ Shapiro-Wilk W 0.710878 Pr < W <0.0001**<br> **Kolmogorov-Smirnov D 0.24806 Pr > D <0.0100 Kolmogorov-Smirnov D 0.24806 Pr > D <0.0100 Cramer-von Mises W-Sq 0.77793 Pr > W-Sq <0.0050 Anderson-Darling A-Sq 4.435579 Pr > A-Sq <0.0050 Quantiles (Definition 5) Quantile Estimate 100% Max 1692 99% 1692 95% 1491 90% 814 75% Q3 462 50% Median 224 25% Q1 121 10% 74 5% 66 1% 58 0% Min 58** 

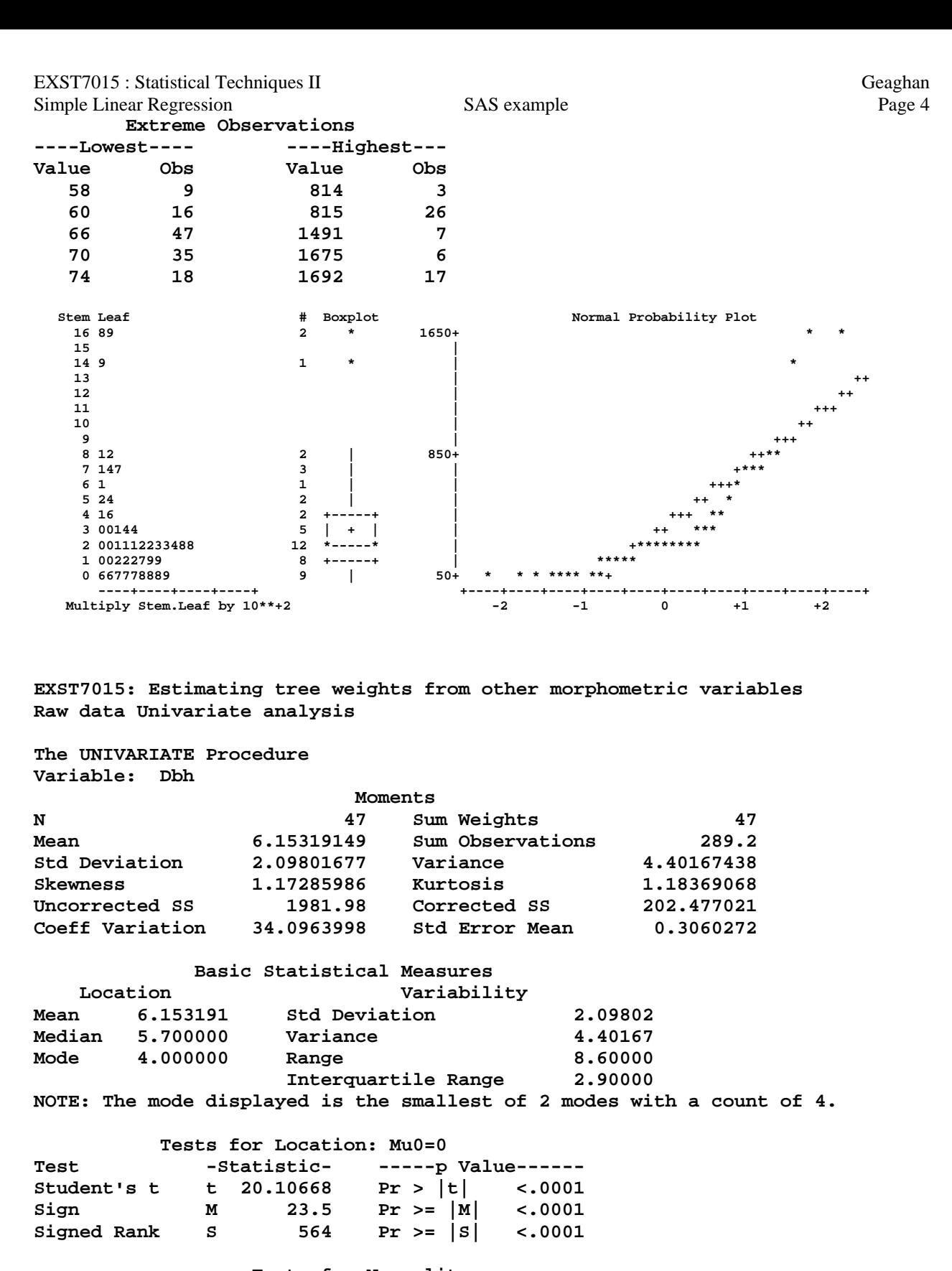

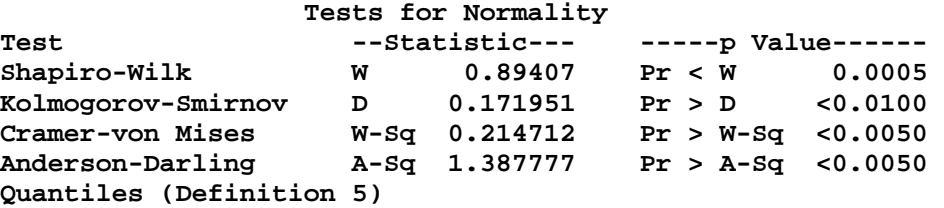

Simple Linear Regression SAS example Page 5<br> **SAS** example Page 5 **Quantile Estimate 100% Max 12.1 99% 12.1 95% 11.4 90% 8.8 75% Q3 7.4 50% Median 5.7 25% Q1 4.5 10% 4.0 5% 3.7 1% 3.5 0% Min 3.5 Extreme Observations ----Lowest---- ----Highest--- Value Obs Value Obs 3.5 9 8.8 26 3.7 47 9.3 20 3.7 35 11.4 6 3.9 37 11.6 7 4.0 44 12.1 17 Stem Leaf**  $\#$  Boxplot  $\#$  Boxplot  $\frac{1}{2}$  1 0  $\frac{1}{2}$  12.25+  **12 1 1 0 12.25+ \* 11 6**  $\longrightarrow$  **1**  $\parallel$   $\longrightarrow$  **1 11 4 1 | | \* ++ 10 | | +++ 10 | | ++ 9 | | +++ 9 3 1 | | \*+ 8 68 2 | | \*\* 8 013 3 | | \*\*\* 7 78 2 | | +\* 7 04 2 +-----+ | +\*\* 6 57 2 | | | +++\*\* 6 0011122 7 | + | | +\*\*\*\***   $\begin{array}{ccccc} 5 & 5666677 & & & & 7 \\ 5 & 0224 & & & & 4 \end{array}$  **5 0224 4 | | | \*\*\* 4 555 3 +-----+ | \*\* 4 0000233 7 | | \*\*\*\*\*\* 3 5779 4 | 3.75+ \* \* \* ++ ----+----+----+----+ +----+----+----+----+----+----+----+----+----+----+ -2 -1 0 +1 +2 84 proc reg data=one LINEPRINTER; ID ObsID DBH; 85 TITLE2 'Simple linear regression'; 86 model Weight = Dbh / p xpx i influence clb alpha=0.01; \*\*\* CLI CLM; 87 Slope:Test DBH = 200; 88 Joint:TEST intercept = 0, DBH = 200; 89 run; NOTE: 47 observations read. NOTE: 47 observations used in computations. 89 ! options ls=78 ps=45; 90 plot residual.\*predicted.=obsid; run; 91 OUTPUT OUT=NEXT1 P=YHat R=E STUDENT=student rstudent=rstudent 92 lcl=lcl lclm=lclm ucl=ucl uclm=uclm; 93 run; 94 options ps=61 ls=132; NOTE: The data set WORK.NEXT1 has 47 observations and 17 variables. NOTE: The PROCEDURE REG printed pages 6-11. NOTE: PROCEDURE REG used: real time 1.09 seconds cpu time 0.17 seconds** 

## **The REG Procedure**

**Model: MODEL1** 

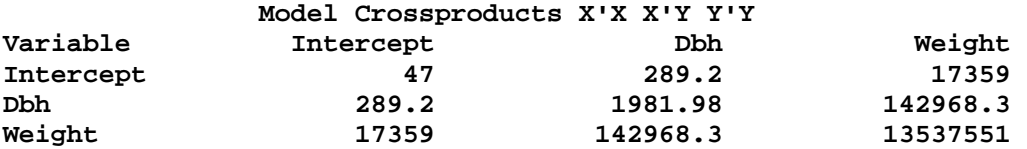

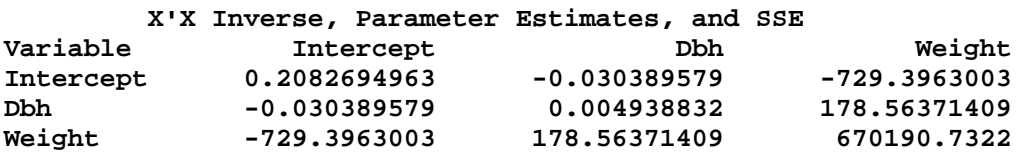

**Analysis of Variance** 

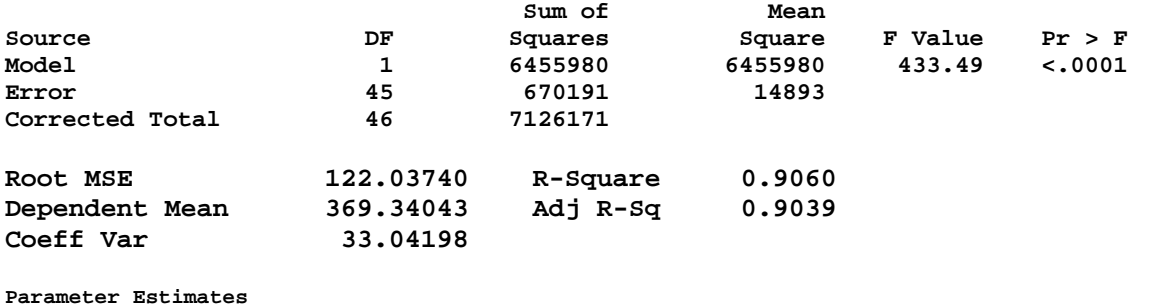

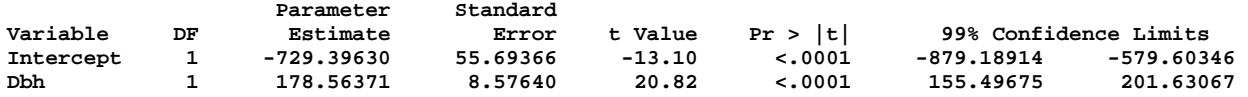

**EXST7015: Estimating tree weights from other morphometric variables Simple linear regression** 

**The REG Procedure Model: MODEL1** 

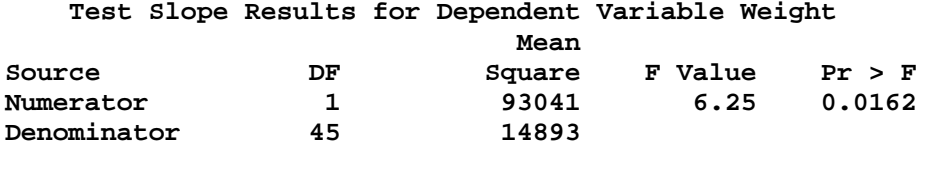

 **Test Joint Results for Dependent Variable Weight Mean Source DF Square F Value Pr > F Numerator 12** 17479620 1173.67 <.0001<br>Denominator 45 14893 **Denominator** 45

**EXST7015: Estimating tree weights from other morphometric variables Simple linear regression** 

**The REG Procedure Model: MODEL1 Dependent Variable: Weight** 

## SAS example

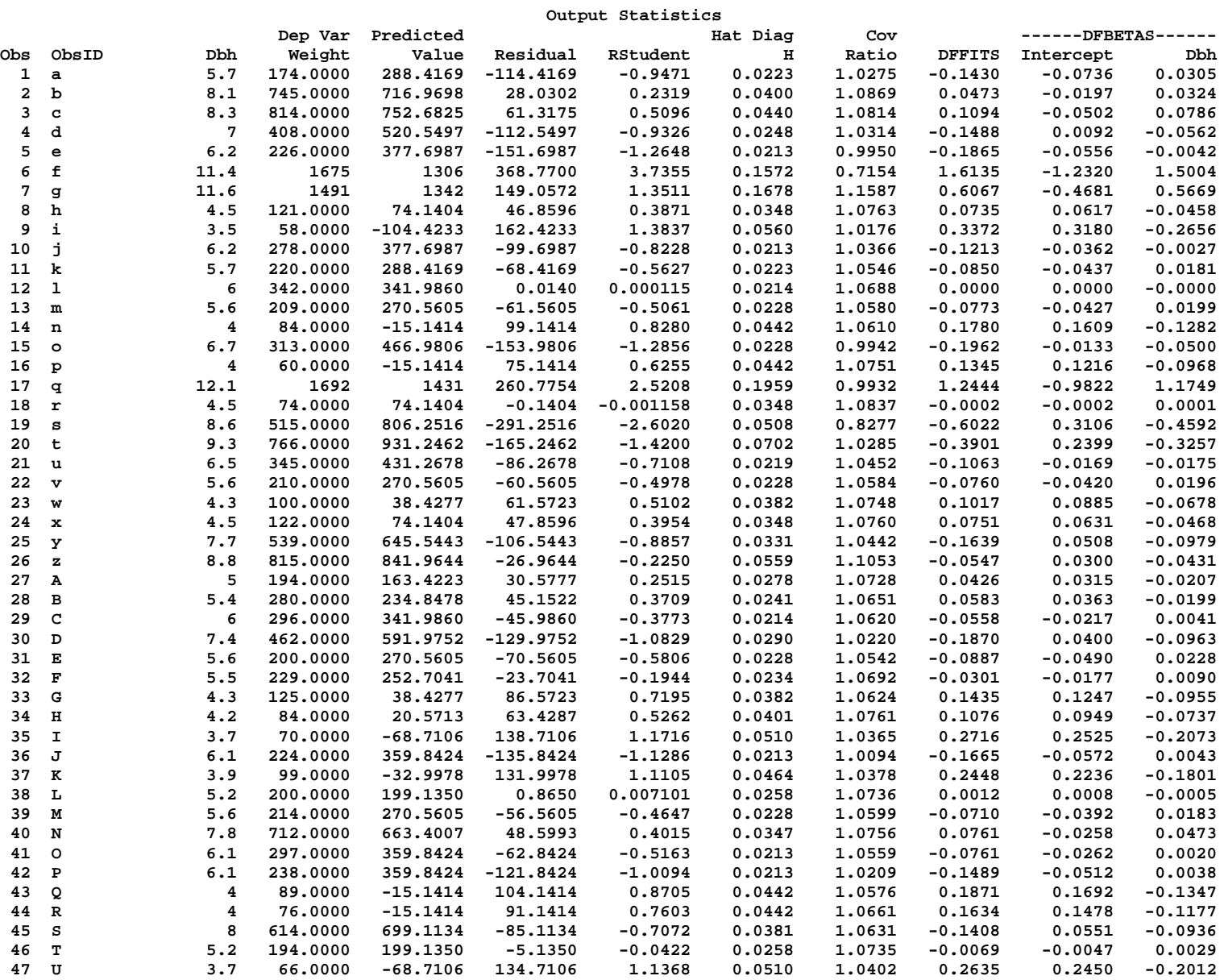

EXST7015 : Statistical Techniques II Geaghan Simple Linear Regression SAS example Page 8

**Sum of Residuals 0 Sum of Squared Residuals 670191 Predicted Residual SS (PRESS) 810382 EXST7015: Estimating tree weights from other morphometric variables Simple linear regression** 

**The REG Procedure Model: MODEL1 Dependent Variable: Weight** 

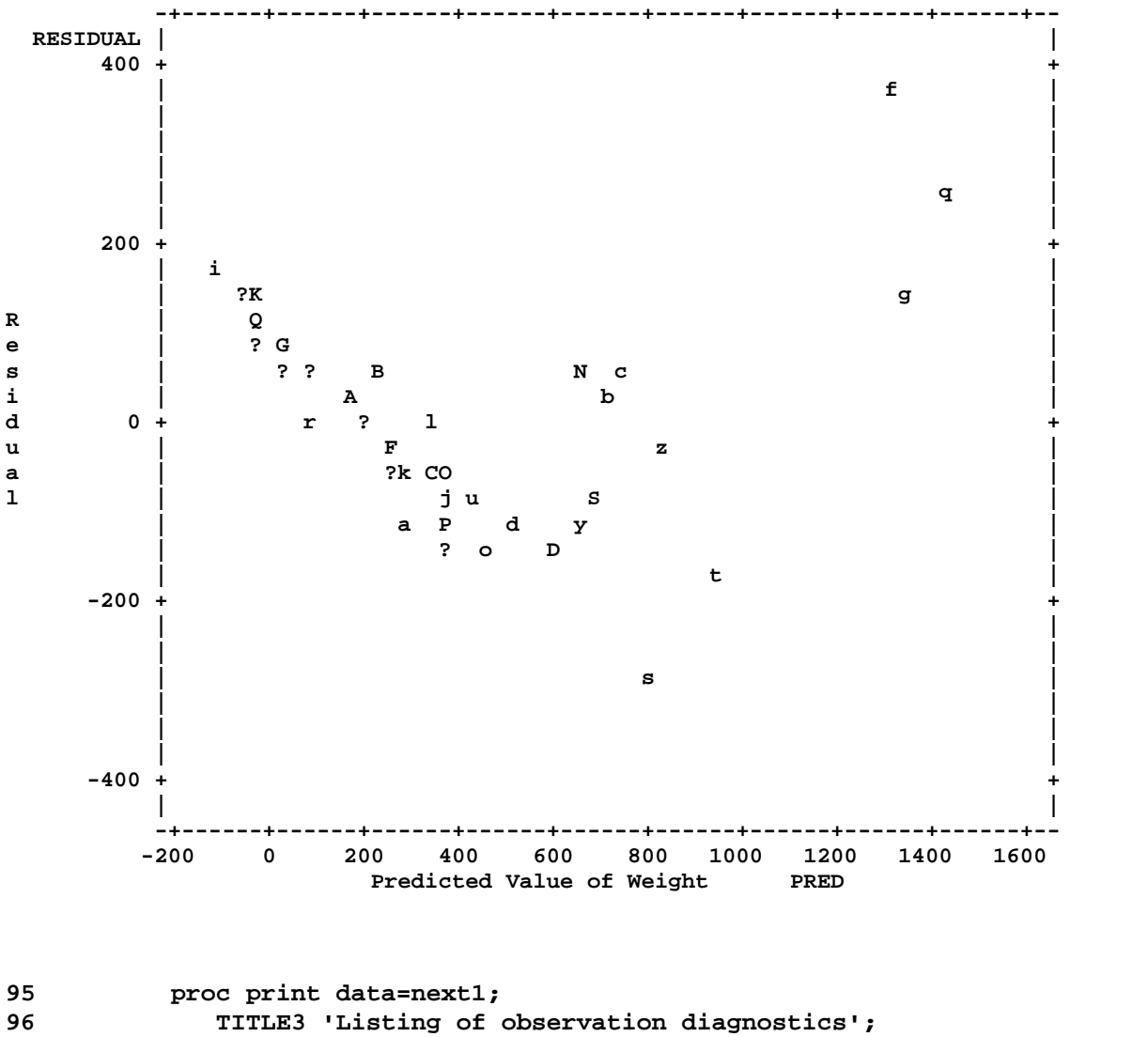

**97 var ObsId DBH Weight YHat E student rstudent lcl lclm ucl uclm; run; NOTE: There were 47 observations read from the data set WORK.NEXT1. NOTE: The PROCEDURE PRINT printed page 12. NOTE: PROCEDURE PRINT used: real time 0.21 seconds cpu time 0.04 seconds 98 options ps=256 ls=80;** 

## EXST7015: Estimating tree weights from other morphometric variables Simple linear regression<br>Listing of observation diagnostics

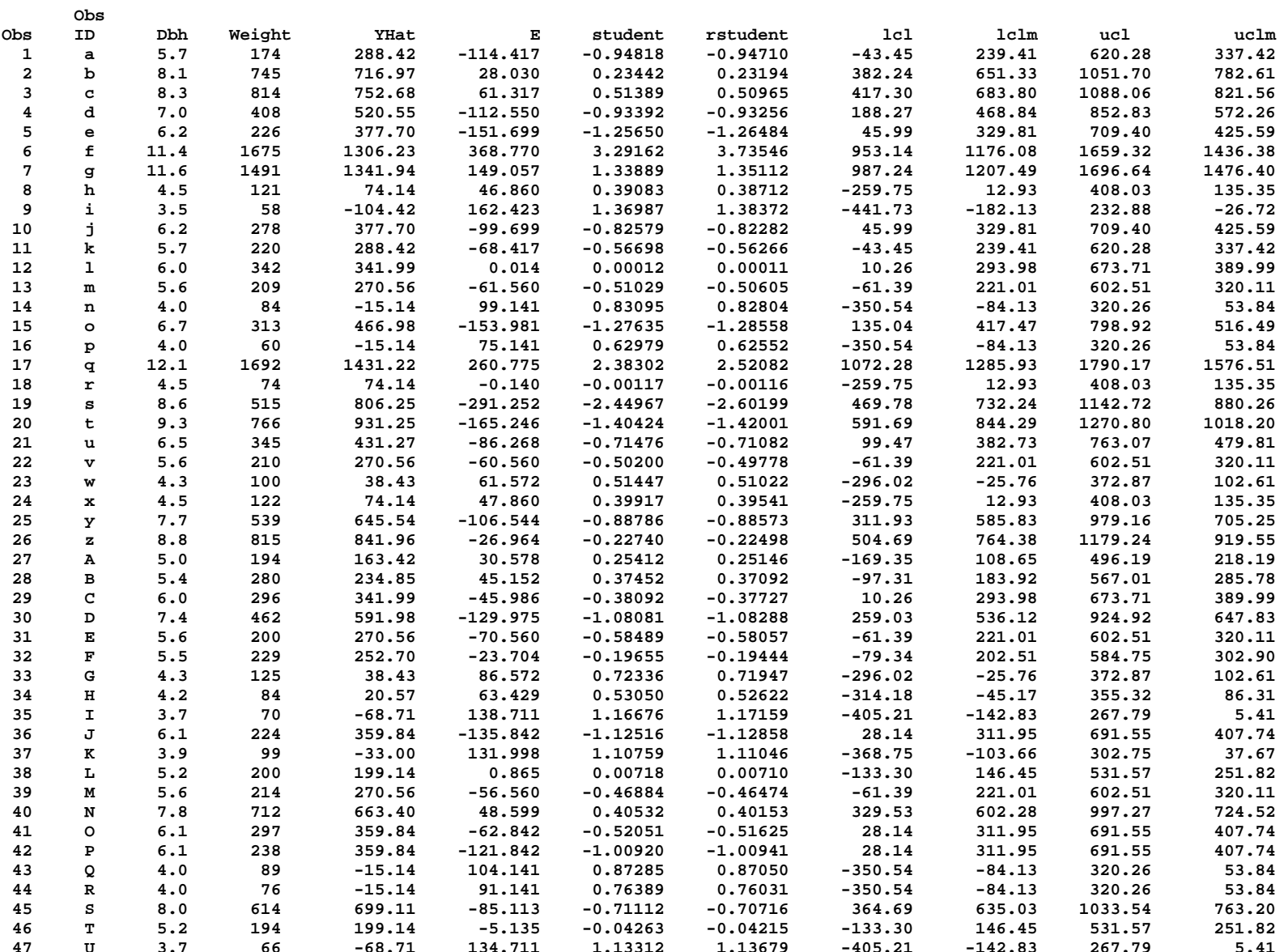

EXST7015 : Statistical Techniques II Geaghan Simple Linear Regression SAS example Page 11 **100 proc univariate data=next1 normal plot; var e; 101 TITLE3 'Residual analysis'; run; NOTE: The PROCEDURE UNIVARIATE printed page 13. NOTE: PROCEDURE UNIVARIATE used: real time 0.11 seconds cpu time 0.03 seconds EXST7015: Estimating tree weights from other morphometric variables Simple linear regression Residual analysis The UNIVARIATE Procedure Variable: E (Residual) Moments N 47 Sum Weights 47 Mean 0 Sum Observations 0 Std Deviation 120.703619 Variance 14569.3637 Skewness 0.47869472 Kurtosis 1.04153074 Uncorrected SS 670190.732 Corrected SS 670190.732 Coeff Variation . Std Error Mean 17.6064324 Basic Statistical Measures Location Variability Mean 0.00000 Std Deviation 120.70362 Median -0.14041 Variance 14569 Mode . Range 660.02160 Interquartile Range 161.40929 Tests for Location: Mu0=0**  Test -Statistic- -----p Value------**Student's t t 0 Pr > |t| 1.0000 Sign M -0.5 Pr >= |M| 1.0000 Signed Rank S -25 Pr >= |S| 0.7946 Tests for Normality Test --Statistic--- -----p Value------ Shapiro-Wilk W 0.973389 Pr < W 0.3544 Kolmogorov-Smirnov D 0.084574 Pr > D >0.1500 Cramer-von Mises W-Sq 0.044081 Pr > W-Sq >0.2500 Anderson-Darling A-Sq 0.354877 Pr > A-Sq >0.2500 Quantiles (Definition 5) Quantile Estimate 100% Max 368.769960 99% 368.769960 95% 162.423301 90% 138.710558 75% Q3 75.141444 50% Median -0.140413 25% Q1 -86.267841 10% -135.842356 5% -153.980584 1% -291.251641 0% Min -291.251641** 

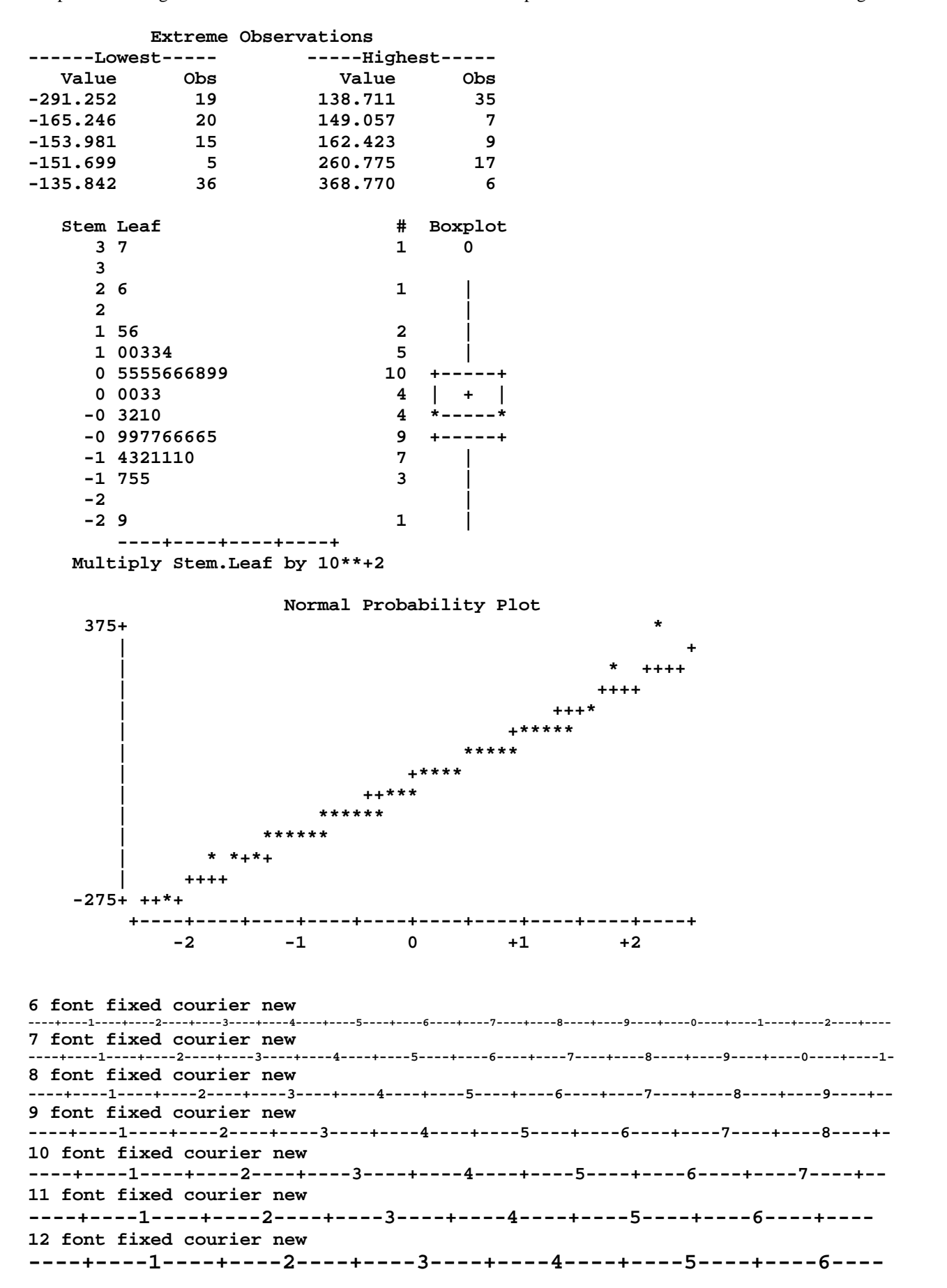

```
110 GOPTIONS DEVICE=CGMflwa GSFMODE=REPLACE GSFNAME=OUT NOPROMPT noROTATE 
111 ftext='TimesRoman' ftitle='TimesRoman' htext=1 htitle=1 ctitle=black ctext=black; 
112 
113 GOPTIONS GSFNAME=OUT1;<br>114 FILENAME OUT1'C:\Geagh
           114 FILENAME OUT1'C:\Geaghan\EXST\EXST7015New\Fall2002\SAS\SLR-Trees1.CGM'; 
NOTE: There were 47 observations read from the data set WORK.ONE. 
NOTE: The PROCEDURE PLOT printed page 14. 
NOTE: PROCEDURE PLOT used: 
      real time 0.09 seconds<br>cpu time 0.04 seconds
cpu time 0.04 seconds<br>115 PROC GPLOT DATA=ONE:
           PROC GPLOT DATA=ONE:
116 TITLE1 font='TimesRoman' H=1 'Simple Linear Regression Example'; 
117 TITLE2 font='TimesRoman' H=1 'Wood harvest from trees'; 
            118 PLOT weight*Dbh=1 weight*Dbh=2 / overlay HAXIS=AXIS1 VAXIS=AXIS2; 
119 AXIS1 LABEL=(font='TimesRoman' H=1 'Diameter at breast height (inches)') WIDTH=1 
MINOR=(N=1) 
120 VALUE=(font='TimesRoman' H=1) color=black ORDER=3 TO 13 BY 1; 
121 AXIS2 LABEL=(ANGLE=90 font='TimesRoman' H=1 'Weight of wood harvested (lbs)') WIDTH=1 
                     122 VALUE=(font='TimesRoman' H=1) MINOR=(N=5) color=black ORDER=0 TO 1800 BY 
200; 
123 SYMBOL1 color=red V=None I=RLcli99 L=1 MODE=INCLUDE; 
               SYMBOL2 color=blue V=dot I=None
NOTE: Regression equation : Weight = -729.3963 + 178.5637*Dbh. 
NOTE: Foreground color BLACK same as background. Part of your graph may not be visible. 
NOTE: 52 RECORDS WRITTEN TO C:\Geaghan\EXST\EXST7015New\Fall2002\SAS\SLR-Trees1.CGM 
125 **** V = "dot" would place a dot for each point; 
126 **** I = for regression: R requests fitted regression line, L, Q or C requests Linear, 
                127 Quadraatic or cubic, CLM or CLI requests corresponding confidence interval and 
128 95 specifies alpha level for CI (any value from 50 to 99); 
129 **** I = for categories" requests STD (std dev) 1 (1 width, 2 or 3) M (of mean=std 
err) 
130 J (join means of bars) t (add top & bottom hash) p (use pooled variance);<br>131 **** Other options for categories: omit M=std dev. use B to get bar for min/ma
131 **** Other options for categories: omit M=std dev, use B to get bar for min/max; 
           132 RUN: 
NOTE: There were 47 observations read from the data set WORK.ONE. 
NOTE: PROCEDURE GPLOT used: 
       real time 0.22 seconds 
       cpu time 0.10 seconds
```
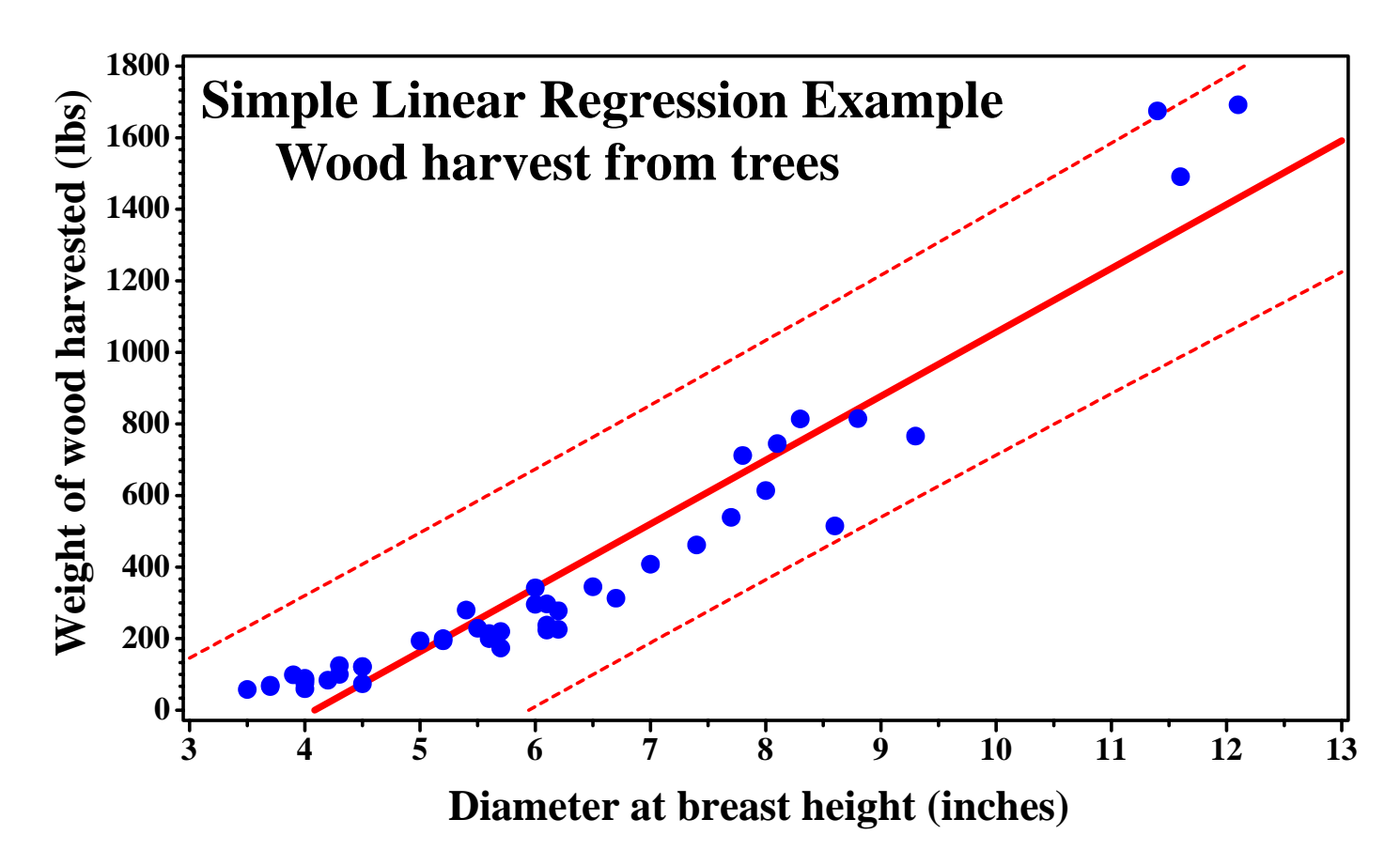

*04d-SLR-Tree.doc*